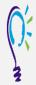

### **Credit Claim Information**

## Project TEACH - Maternal Mental Health Follow Up Session 1

# **Case Discussion: Review and Discuss Perinatal Psychiatry Cases**

Step 1: Login into Learning Management System : At <a href="https://lms.projectteachny.org">https://lms.projectteachny.org</a> Click login then enter your username and password. If you have forgotten your password, please click the Request New Password button.

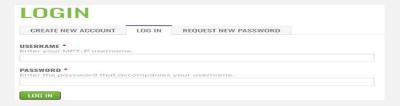

#### Step 2: Register to Course

https://lms.projectteachny.org/MMHFall2023FollowUp1 and click on the green 'Register' button.

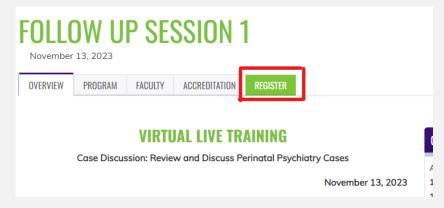

## **Step 3: Select Take Course**

- a) Review Videos and Slides if desired
- b) Select and complete the Evaluation (if not completed previously)
- c) Select Credit option to claim credit
- d) Select Certificate option to get certificate

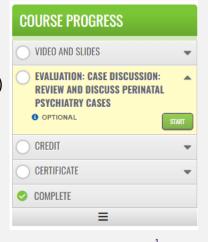

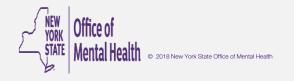